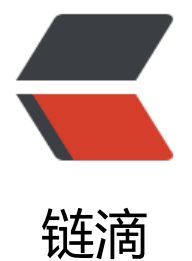

# 从 Linux 网络[虚拟化](https://ld246.com)探究容器网络

- 作者:Gakkiyomi2019
- 原文链接:https://ld246.com/article/1681456619163
- 来源网站:[链滴](https://ld246.com/member/Gakkiyomi2019)
- 许可协议:[署名-相同方式共享 4.0 国际 \(CC BY-SA 4.0\)](https://ld246.com/article/1681456619163)

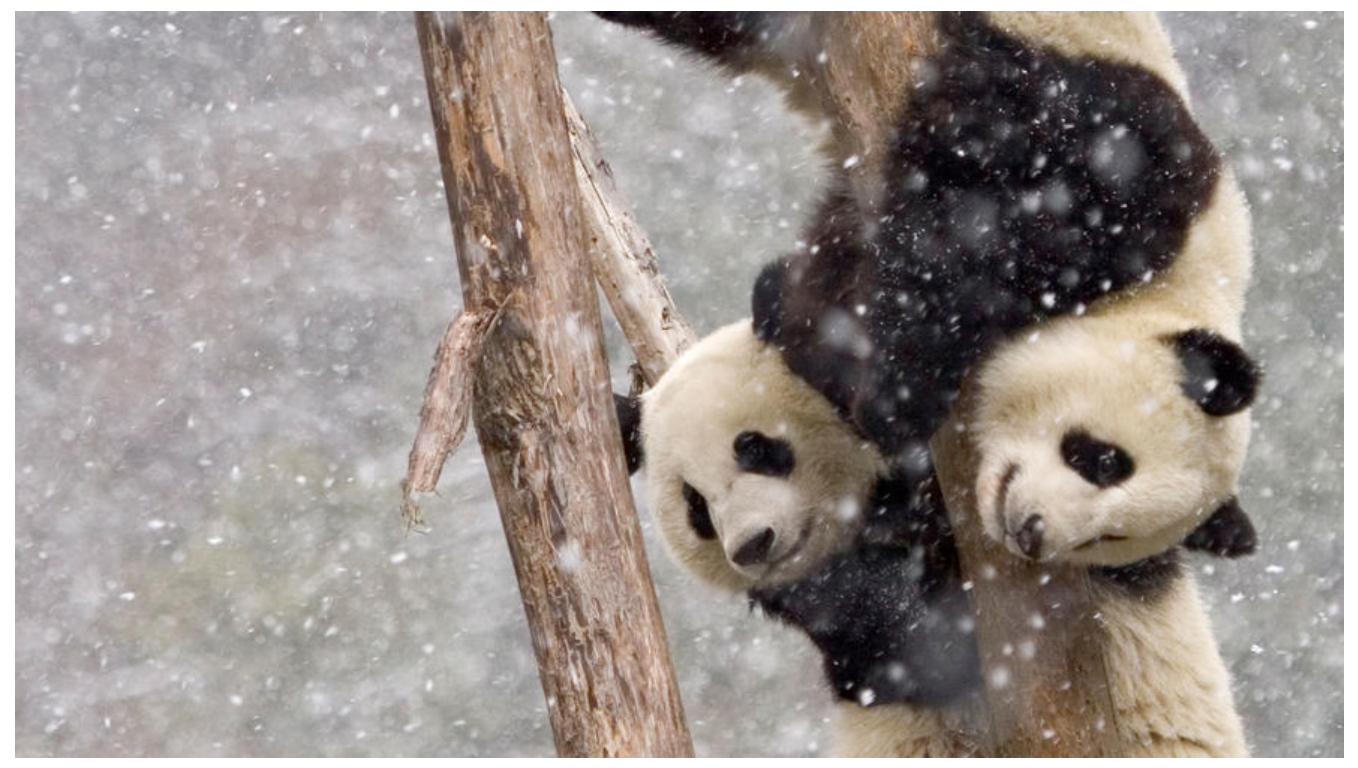

容器的本质是一个特殊的进程,特殊在为期创建了 Namespace 隔离运行环境,并用 CGroup 为其 制资源开销。借助这两个技术我们可以成功实现应用容器化,但如何让多个容器在网络环境相互通信 以及访问外部网络, 或者让外部网络访问特定容器等问题, 则还需要利用一些Linux网络虚拟化技术。

在Linux提供的众多Namespace中,我们可以其中Network Namespace 来给容器配置独立的网络 图。

现在让我们从linux提供的一些网络虚拟化技术来实现一个简易版的"docker"。

# **网络命名空间隔离**

通过一个小实验demo来体验网络命名空间

通过使用命令 readlink proc/\$\$/ns/net来查看宿主机的网络空间

[root@tsy7461 ~]# readlink /proc/\$\$/ns/net net: [4026531956] [root@tsy7461 ~]#

我们也可以创建Network Namespace, 通过ip netns 工具来创建

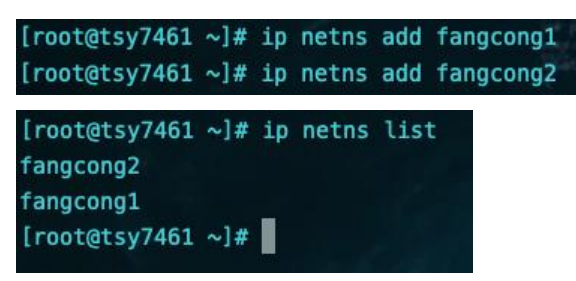

在这两个网络命名空间上创建两个bash容器 进行观察, 发现 网络空间的值改变了

[root@tsy7461 ~]# ip netns exec fangcong1 /bin/bash --rcfile <(echo "PS1=\"fangcong1> \"") fangcong1> readlink /proc/\$\$/ns/net net: [4026532550]  $fangcong1$ 

#### 查看接口

fangcong1> ip link 1: lo: <LOOPBACK> mtu 65536 qdisc noop state DOWN mode DEFAULT group default qlen 1000 link/loopback 00:00:00:00:00:00 brd 00:00:00:00:00:00  $fangcong1$ 

#### 查看路由表

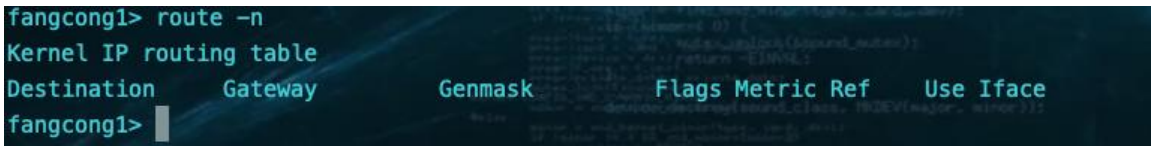

发现这个网络命名空间里的网络都被重置了,同样的fangcong2这个空间应该也如此。

不同的容器(fangcong1 和 fangcong2)拥有自己独立的网络协议栈, 包括网络设备、路由表、A P 表、iptables 规则、socket 等, 所有的容器都会以为自己运行在独立的网络环境中。

# container1

网络设备、路由表、ARP表、 iptables 规则、socket ......

# netns1 网络命名空间

# container2

网络设备、路由表、ARP表、 iptables 规则、socket ......

netns2 网络命名空间

# host

网络设备、路由表、ARP 表、iptables 规则、socket ......

# 默认网络命名空间

然后在测试一下 在fangcong1和fangcong2 的通信情况

```
准备一个go web服务
```

```
package main
```

```
import (
 "fmt"
 "net/http"
 "os"
```
#### $\lambda$

```
func main() {
 name := osArg[1] http.HandleFunc("/",func(w http.ResponseWriter, r *http.Request) {
  fmt.Println("req")
  w.Write([]byte(name + "\n"))
```

```
 })
 fmt.Println(name, "listen :8081")
 panic(http.ListenAndServe(":8081",nil))
```
#### }

#### 然后在两个自定义的网络命名空间里运行

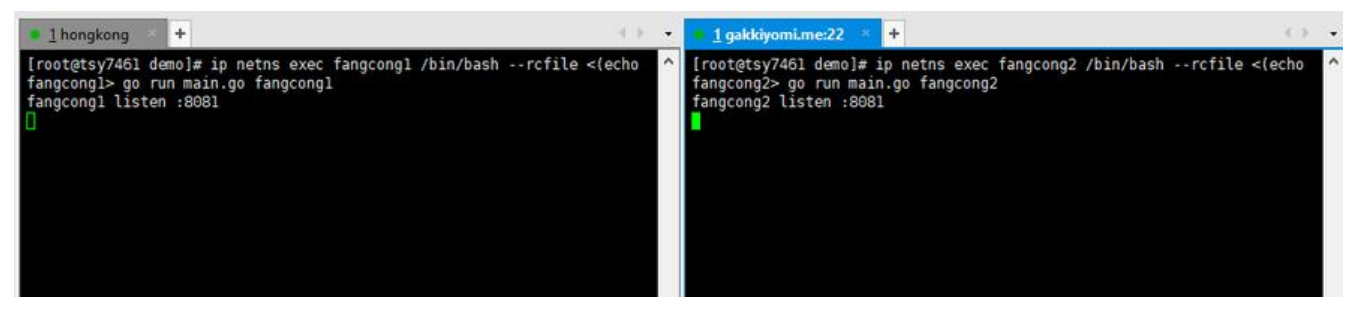

可以看到在同一主机下,起了两个8081端口却并没有发生冲突。

#### 测试一下web服务器的可用性

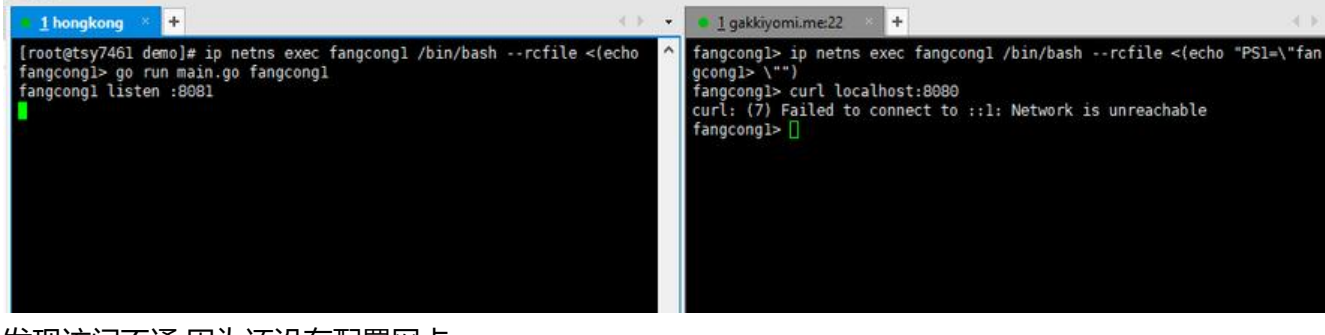

#### 发现访问不通,因为还没有配置网卡

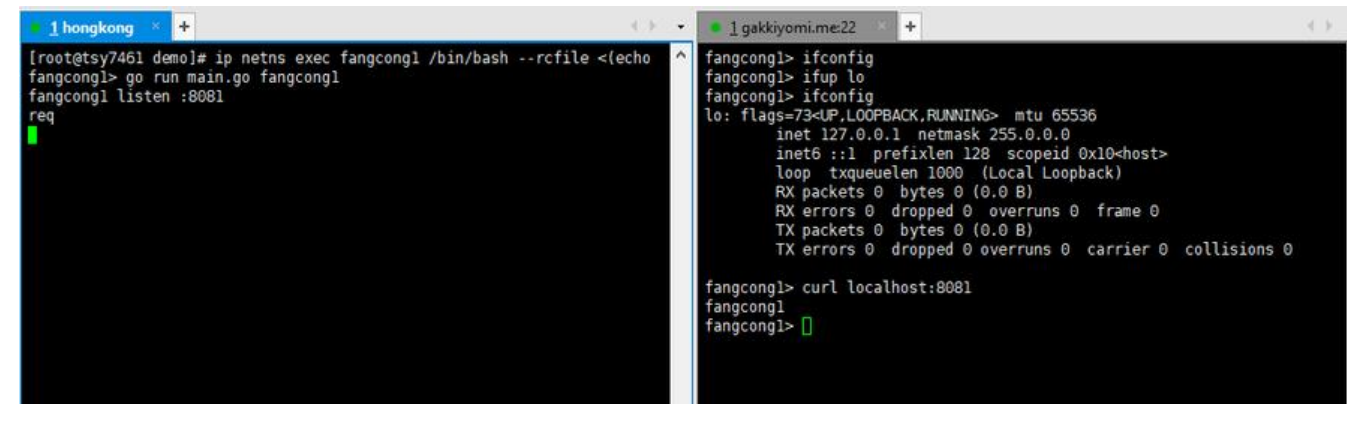

# **容器点对点通信**

上面的小demo 证明当两个容器处于不同的Network Namespace中 他们的网络是隔离的,他们也无 进行网络通信。在现实世界里如果两台计算机需要互通,只需要一根网线即可。那么容器呢?

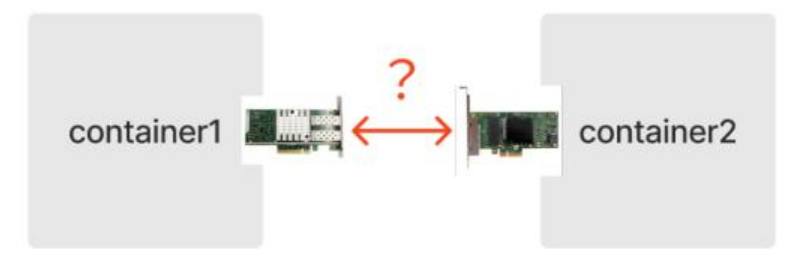

在Linux网络虚拟化技术中提供了软件来模拟硬件网卡的方式,跟网线有两端一样,veth也是成对出现 ,被称为veth pair,只要将一对Veth分别放入两个Network Namespace中,这两个Network Names ace 就可以互相通信了。

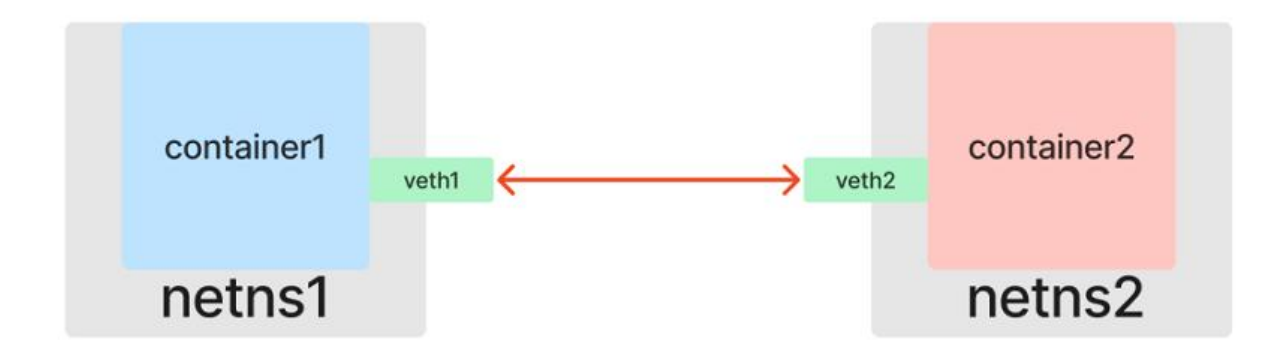

**创建veth pair**

[root@tsy7461 demo]# ip link add vethl type veth peer name veth2 [root@tsy7461 demo]# ip link l: lo: <LOOPBACK,UP,LOWER\_UP> mtu 65536 qdisc noqueue state UNKNOWN mode DEFAULT group default qlen 1000 link/loopback 00:00:00:00:00:00 brd 00:00:00:00:00:00 ethO: <BROADCAST,MULTICAST.UP,LOWER\_UP> mtu 1500 qdisc mq state UP mode DEFAULT group default qlen 1000<br>link/ether 66:ba:f7:00:00:3a brd ff:ff:ff:ff:ff:ff<br>3: docker0: <BROADCAST,MULTICAST,UP,LOWER\_UP> mtu 1500 qdisc noqueu link/ether 02:42:40:5f:a9:f3 brd ff:ff:ff:ff:ff:ff:ff .<br>9: vethae9b639@if8: <BROADCAST,MULTICAST,UP,LOWER\_UP> mtu 1500 qdisc noqueue master docker0 state UP mode DEFAULT gr default link/ether 9a:98:1c:e5:45:f1 brd ff:ff:ff:ff:ff:ff link-netnsid 2 23: veth06aaf88@if22: <BROADCAST,MULTICAST,UP,LOWER\_UP> mtu 1500 qdisc noqueue master docker0 state UP mode DEFAULT oup default link/ether 42:8f:59:e4:89:83 brd ff:ff:ff:ff:ff:ff link-netnsid 3 29: veth7d02136@if28: <BROADCAST,MULTICAST,UP,LOWER\_UP> mtu 1500 qdisc noqueue master docker0 state UP mode DEFAULT oup default Corporation (1999)<br>30: veth2@veth1: <BROADCAST,MULTICAST,M-DOWN> mtu 1500 qdisc noop state DOWN mode DEFAULT group default qlen<br>19: veth2@veth1: <BROADCAST,MULTICAST,M-DOWN> mtu 1500 qdisc noop state DOWN mode DEFAULT grou 31: vethl@veth2: <BROADCAST,MULTICAST,M-DOWN> mtu 1500 qdisc noop state DOWN mode DEFAULT group default qlen 1000 link/ether aa:e9:7a:e7:cc:db brd ff:ff:ff:ff:ff:ff [root@tsy7461 demo]# <mark>\*</mark> 将veth1 放入fangcong1,另一端veth2放入fangcong2

Iroot@tsy7461 demo]# ip link set veth1 netns fangcong1<br>[root@tsy7461 demo]# ip link set veth2 netns fangcong2<br>[root@tsy7461 demo]#

#### 然后就可以在容器里看到对应的网络设备了

- fangcongl> ip link<br>1: lo: <LOOPBACK,UP,LOWER\_UP> mtu 65536 qdisc noqueue state UNKNOWN mode DEFAULT group default qlen 1000 link/loopback 00:00:00:00:00:00 brd 00:00:00:00:00:00
- 31: vethl@if30: <BROADCAST,MULTICAST> mtu 1500 qdisc noop state DOWN mode DEFAULT group default qlen 1000<br>link/ether aa:e9:7a:e7:cc:db brd ff:ff:ff:ff:ff:ff link-netnsid 1

fangcongl>

#### 然后分别为两个网卡设置ip地址, 使其位于同一个子网 172.17.0.0/24然后启用网卡

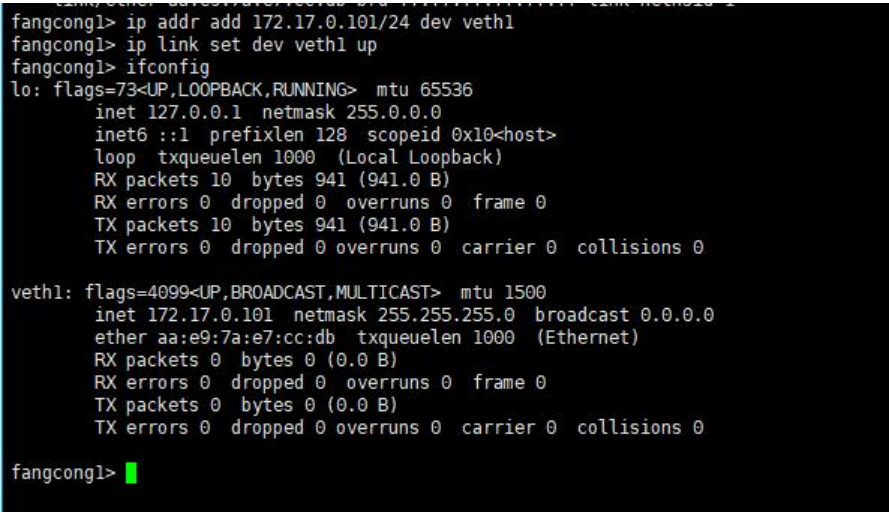

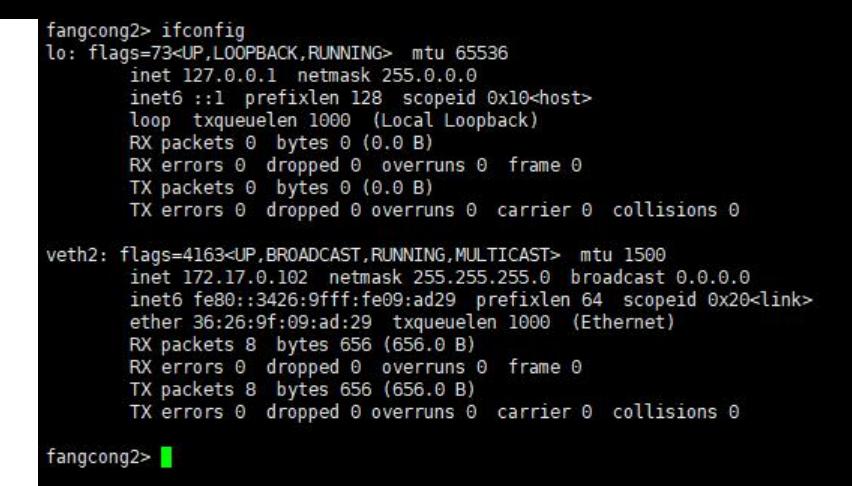

### 测试互访

fangcong2> curl 172.17.0.101:8081<br>fangcong1<br>fangcong2> <mark>1</mark> angcongl> go run main.go fangcongl<br>angcongl listen :808l

到这里容器点对点通信就成功解决了。

# **容器间互访**

但是在真实的网络世界里 不可能只有两台计算机,肯定不是一个简单的二层网络,也没有足够多的网 进行彼此之间的两两互联,所以就发明了二层交换机(或网桥)。

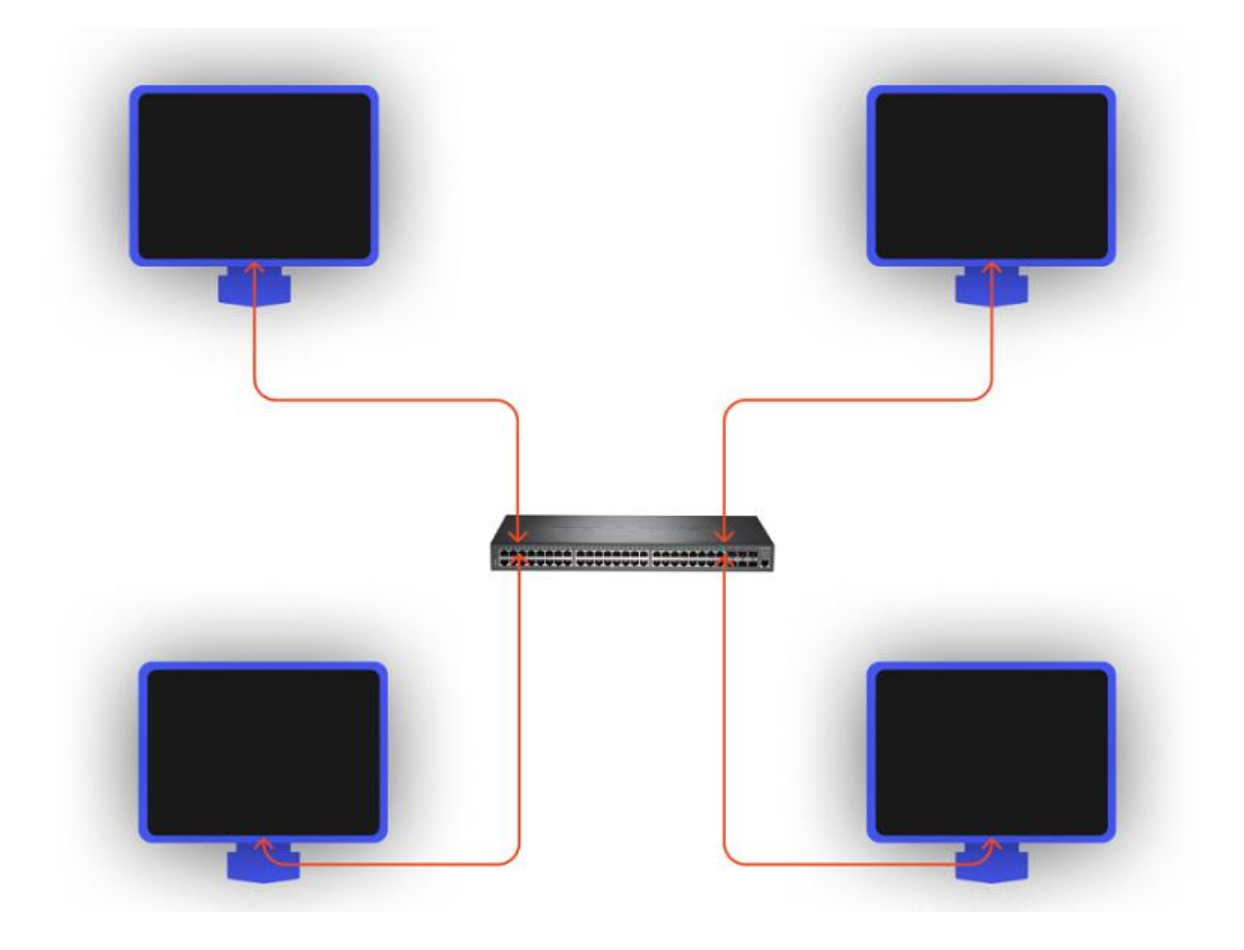

谷器也是如此 ,肯定会有3个或者以上的谷器需要互访。那么就不能单单靠veth了。则需要用到linux 我们提供的网桥虚拟化方式: Bridge。

先创建一个fangcong3的命名空间:

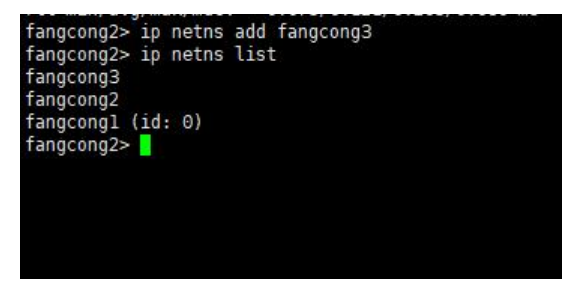

然后将之前的veth1和veth2去除

```
fangcongl> ip link delete vethl<br>fangcongl> ip link<br>1: lo: <LOOPBACK,UP,LOWER_UP> mtu 65536 qdisc noqueue state UNKNOWN mode DEFAULT group default qlen 1000<br>fanalis/loopback 00:00:00:00:00:00:00 brd 00:00:00:00:00:00<br>fanali
  fangcongl> <mark>l</mark>
创建Bridge
```

```
[root@tsy7461 ~]#<br>[root@tsy7461 ~]# ip link add br0 type bridge<br>[root@tsy7461 ~]# ip link | grep br0<br>32: br0: <BROADCAST,MULTICAST> mtu 1500 qdisc noop state DOWN mode DEFAULT group default qlen 1000
[root@tsy7461 ~]#
```
然后创建三对veth

```
Troot@tsy7461 ~}# ip link add veth1 type veth peer name veth1-br<br>[root@tsy7461 ~}# ip link add veth2 type veth peer name veth2-br<br>[root@tsy7461 ~]# ip link add veth3 type veth peer name veth3-br
[root <sub>Q</sub>tsy7461 - ]#
```
将 veth1 插入 fangcong1、veth1-br插入br0、veth2 插入fangcong2、veth2-br 插入 br0 、 veth3 插入 fangcong3、veth3-br插入br0 (记得启用 veth\*-br):

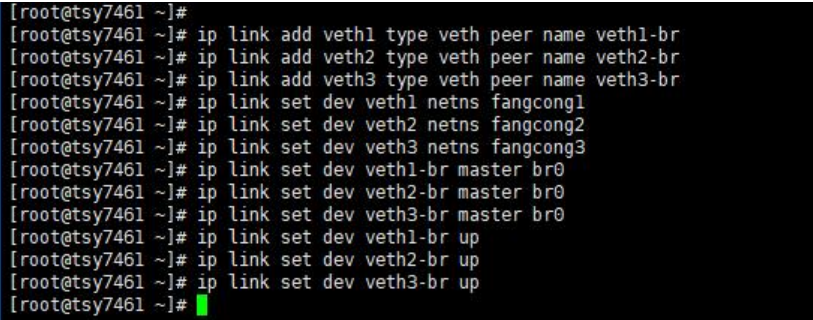

分别在三个容器中,为各自的网卡设置 IP 地址, 并使其位于同一个子网 172.17.0.0/24 中, 设置完 同样需要进行启用操作:

```
fangcong1> ip addr add 172.17.0.101/24 dev veth1
fangcong1> ip link set dev veth1 up
fangcong1> ifconfig
lo: flags=73<UP,LOOPBACK,RUNNING> mtu 65536
```
 inet 127.0.0.1 netmask 255.0.0.0 inet6 :: 1 prefixlen 128 scopeid 0x10<host> loop txqueuelen 1000 (Local Loopback) RX packets 10 bytes 941 (941.0 B) RX errors 0 dropped 0 overruns 0 frame 0 TX packets 10 bytes 941 (941.0 B) TX errors 0 dropped 0 overruns 0 carrier 0 collisions 0 veth1: flags=4163<UP,BROADCAST,RUNNING,MULTICAST> mtu 1500 inet 172.17.0.101 netmask 255.255.255.0 broadcast 0.0.0.0 inet6 fe80::cc78:8bff:fe0c:75ba prefixlen 64 scopeid 0x20<link> ether ce:78:8b:0c:75:ba txqueuelen 1000 (Ethernet) RX packets 6 bytes 516 (516.0 B) RX errors 0 dropped 0 overruns 0 frame 0 TX packets 6 bytes 516 (516.0 B) TX errors 0 dropped 0 overruns 0 carrier 0 collisions 0 fangcong2> ip addr add 172.17.0.102/24 dev veth2 fangcong2> ip lin set dev veth2 up fangcong2> ifconfig lo: flags=73<UP,LOOPBACK,RUNNING> mtu 65536 inet 127.0.0.1 netmask 255.0.0.0 inet6 ::1 prefixlen 128 scopeid 0x10<host> loop txqueuelen 1000 (Local Loopback) RX packets 0 bytes 0 (0.0 B) RX errors 0 dropped 0 overruns 0 frame 0 TX packets 0 bytes 0 (0.0 B) TX errors 0 dropped 0 overruns 0 carrier 0 collisions 0 veth2: flags=4163<UP,BROADCAST,RUNNING,MULTICAST> mtu 1500 inet 172.17.0.102 netmask 255.255.255.0 broadcast 0.0.0.0 inet6 fe80::64f5:52ff:fe95:3228 prefixlen 64 scopeid 0x20<link> ether 66:f5:52:95:32:28 txqueuelen 1000 (Ethernet) RX packets 3 bytes 266 (266.0 B) RX errors 0 dropped 0 overruns 0 frame 0 TX packets 5 bytes 426 (426.0 B) TX errors 0 dropped 0 overruns 0 carrier 0 collisions 0 fangcong3> ip addr add 172.17.0.103/24 dev veth3 fangcong3> ip link set dev veth3 up fangcong3> ifconfig lo: flags=73<UP,LOOPBACK,RUNNING> mtu 65536 inet 127.0.0.1 netmask 255.0.0.0 inet6 :: 1 prefixlen 128 scopeid 0x10<host> loop txqueuelen 1000 (Local Loopback) RX packets 0 bytes 0 (0.0 B) RX errors 0 dropped 0 overruns 0 frame 0 TX packets 0 bytes 0 (0.0 B) TX errors 0 dropped 0 overruns 0 carrier 0 collisions 0 veth3: flags=4163<UP,BROADCAST,RUNNING,MULTICAST> mtu 1500 inet 172.17.0.103 netmask 255.255.255.0 broadcast 0.0.0.0 inet6 fe80::a405:23ff:fe99:60e2 prefixlen 64 scopeid 0x20<link>

ether a6:05:23:99:60:e2 txqueuelen 1000 (Ethernet)

 RX packets 6 bytes 516 (516.0 B) RX errors 0 dropped 0 overruns 0 frame 0 TX packets 6 bytes 516 (516.0 B) TX errors 0 dropped 0 overruns 0 carrier 0 collisions 0

#### 测试三台容器互访

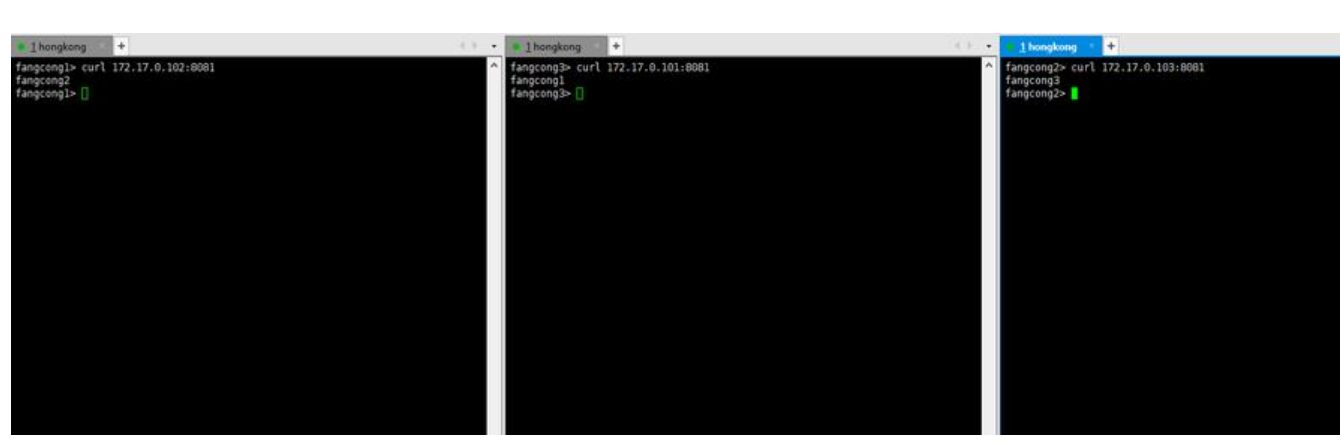

至此我们就实现了同宿主机上的多容器间互访,但现在距离docker还很远,所以还欠缺了以下几种网 方案。

# **容器和宿主机互通**

目前为止,我们的实验都是处于同一子网中。但实际的应用场景,更多的是需要容器可以与外部进行 通。

在现实世界中,二层交换机只能解决同一子网内的数据流向,对于不同子网,就需要使用三层路由器 或网关)来转发。

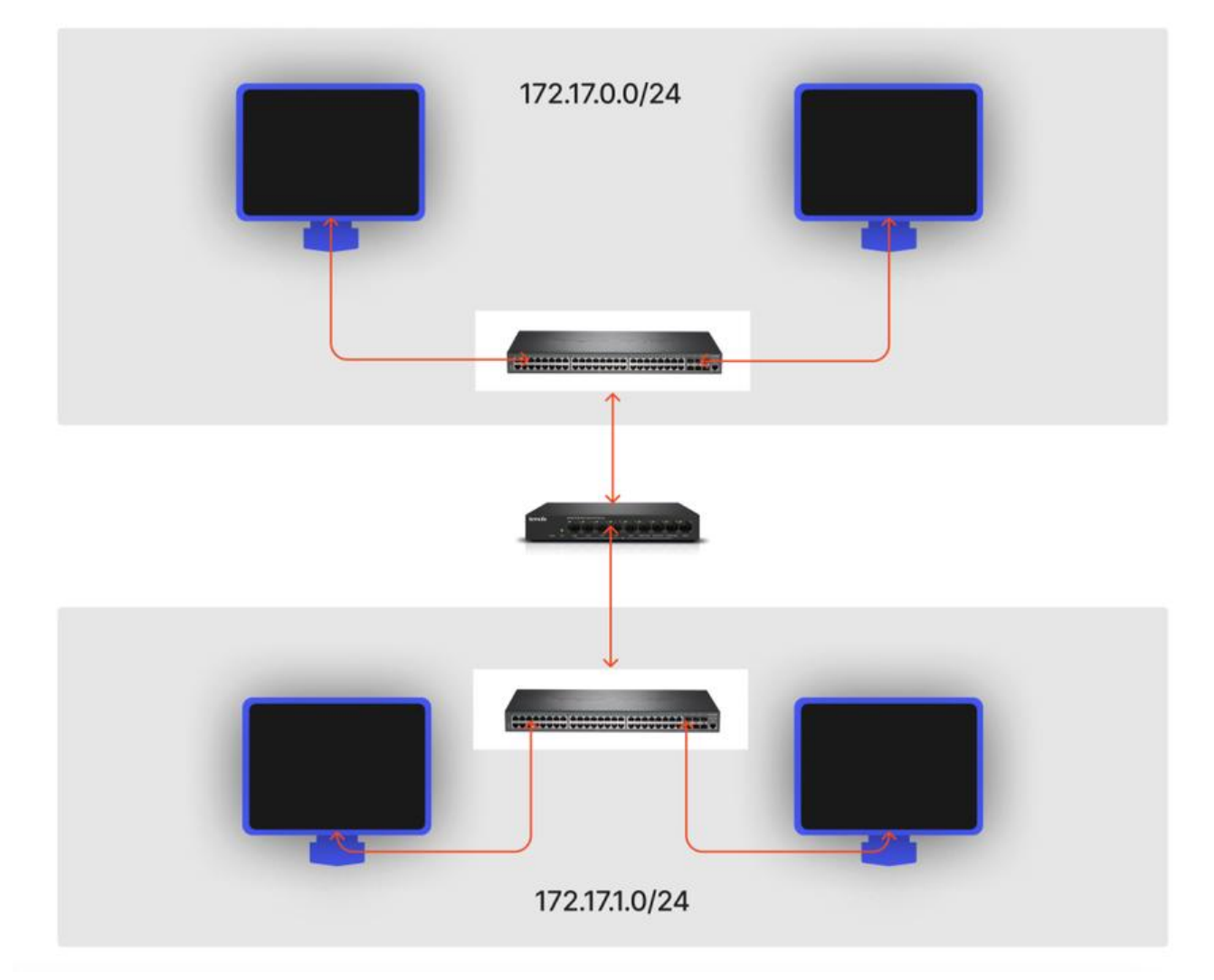

不过和之前 Linux 提供了交换机的虚拟化实现 Bridge 不同, Linux 并没有提供一个虚拟的路由器设 。因为 Linux 其自身就已经具备了路由器的功能,可以直接用来充当路由器,更准确地说,在 Linux

,一个 Network Namespace 就可以承担一个路由器的功能。

现在我们三个容器fangcong1,fangcong2,fangcong3三个容器处于同一子网172.17.0.0/24中,与宿 机不在同一子网。宿主机的ip是103.239.101.157

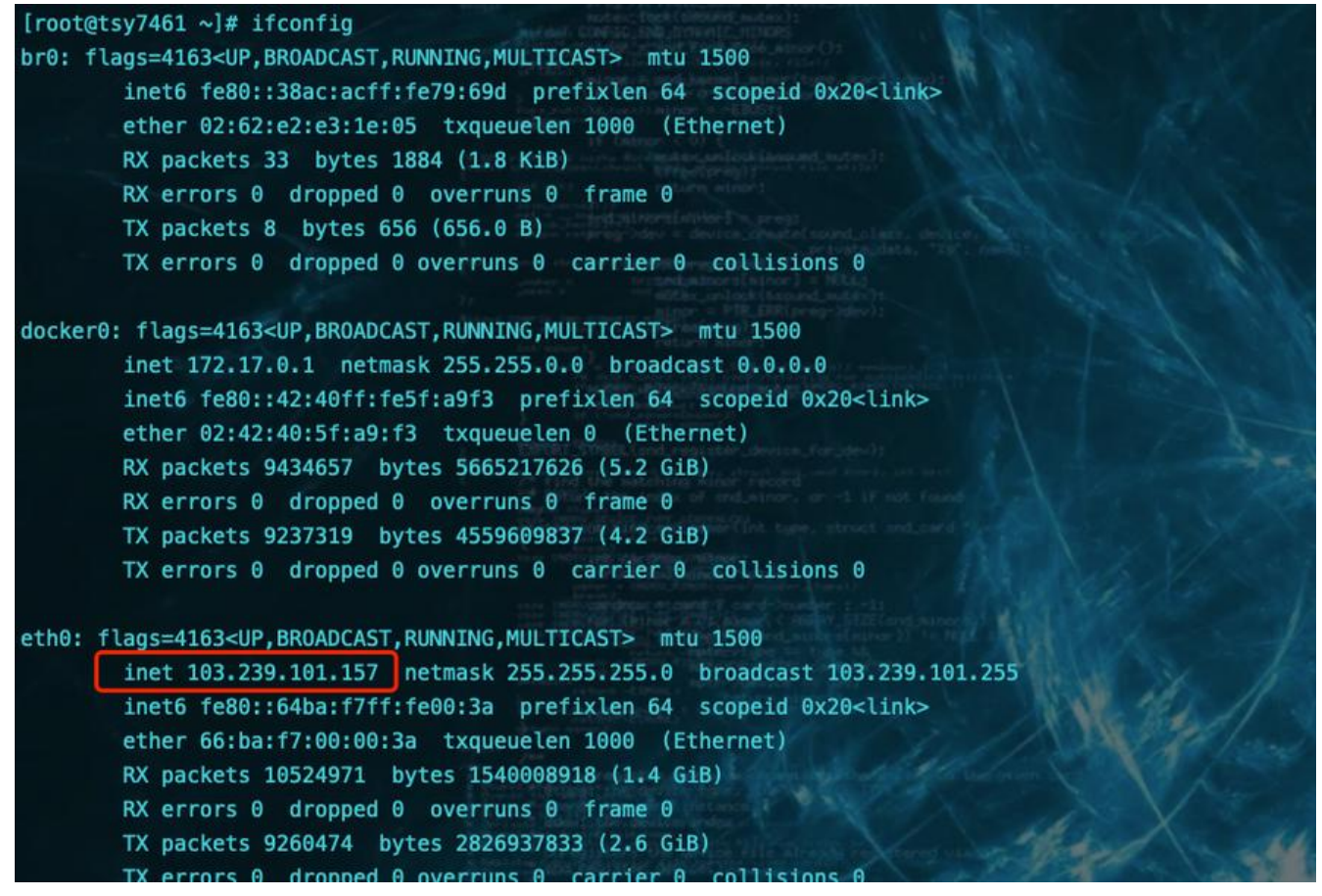

查看fangcong1容器的路由表

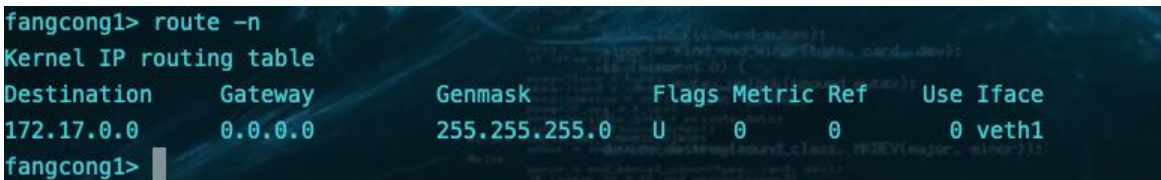

可以看到只有自己子网的路由规则。

我们在宿主机上给网卡br0设置IP, 让他充当三层网关来参与容器网络的路由转发寻路。 (三台容器 通过veth绑定到这个网卡上了)

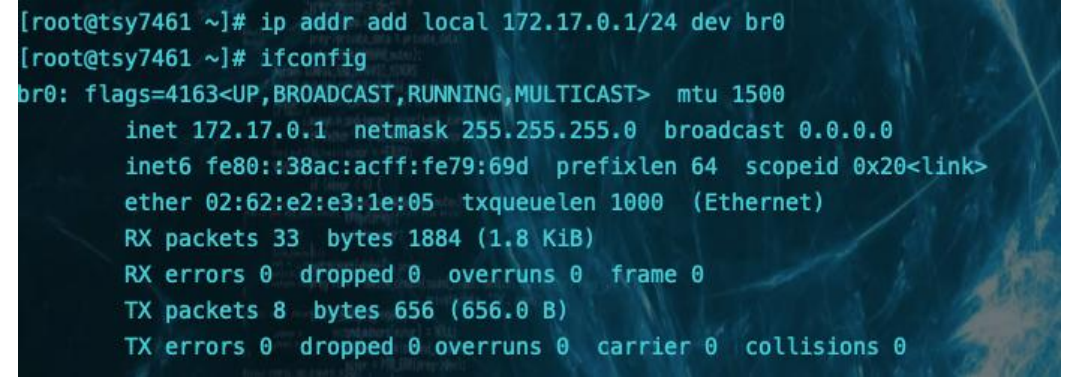

宿主机自动产生一条直连路由

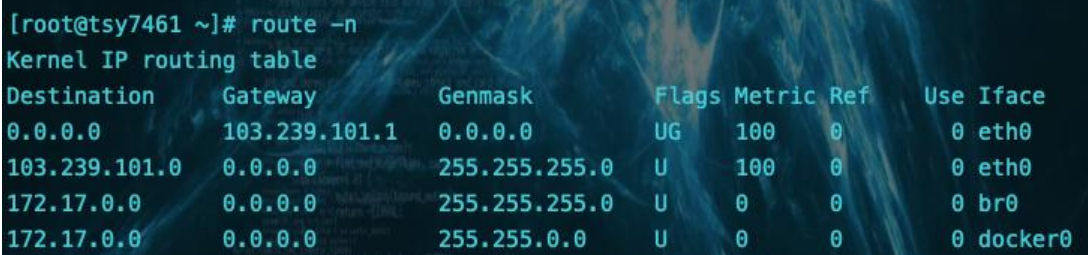

加上这条路由导致我的docker服务不通了,因为访问流量导入了br0的网卡,不走下面docker服务默 的docker0的网桥了

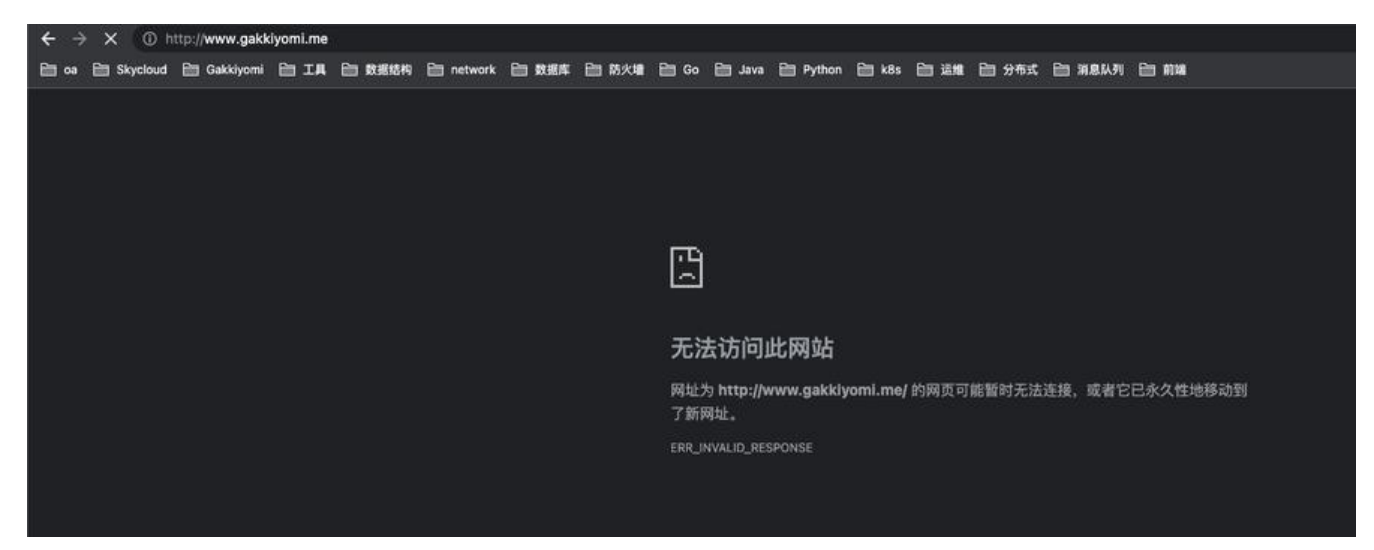

删掉刚才配置的ip, 直连路由也自动消失,站点恢复。

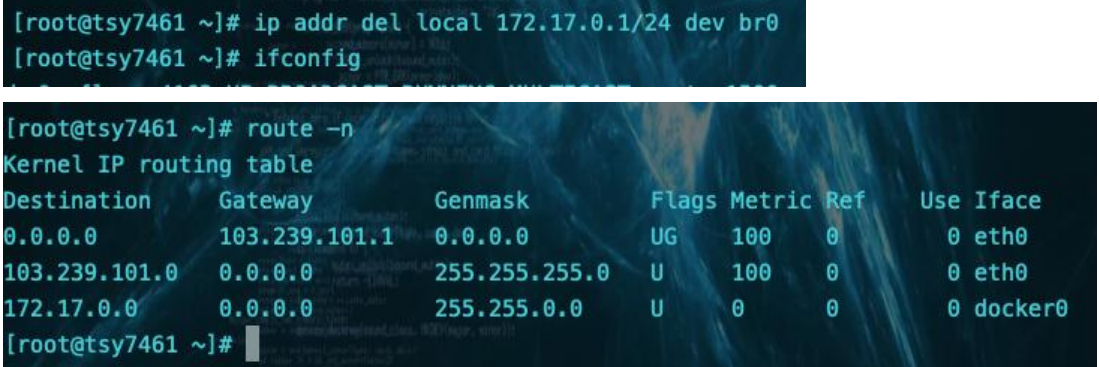

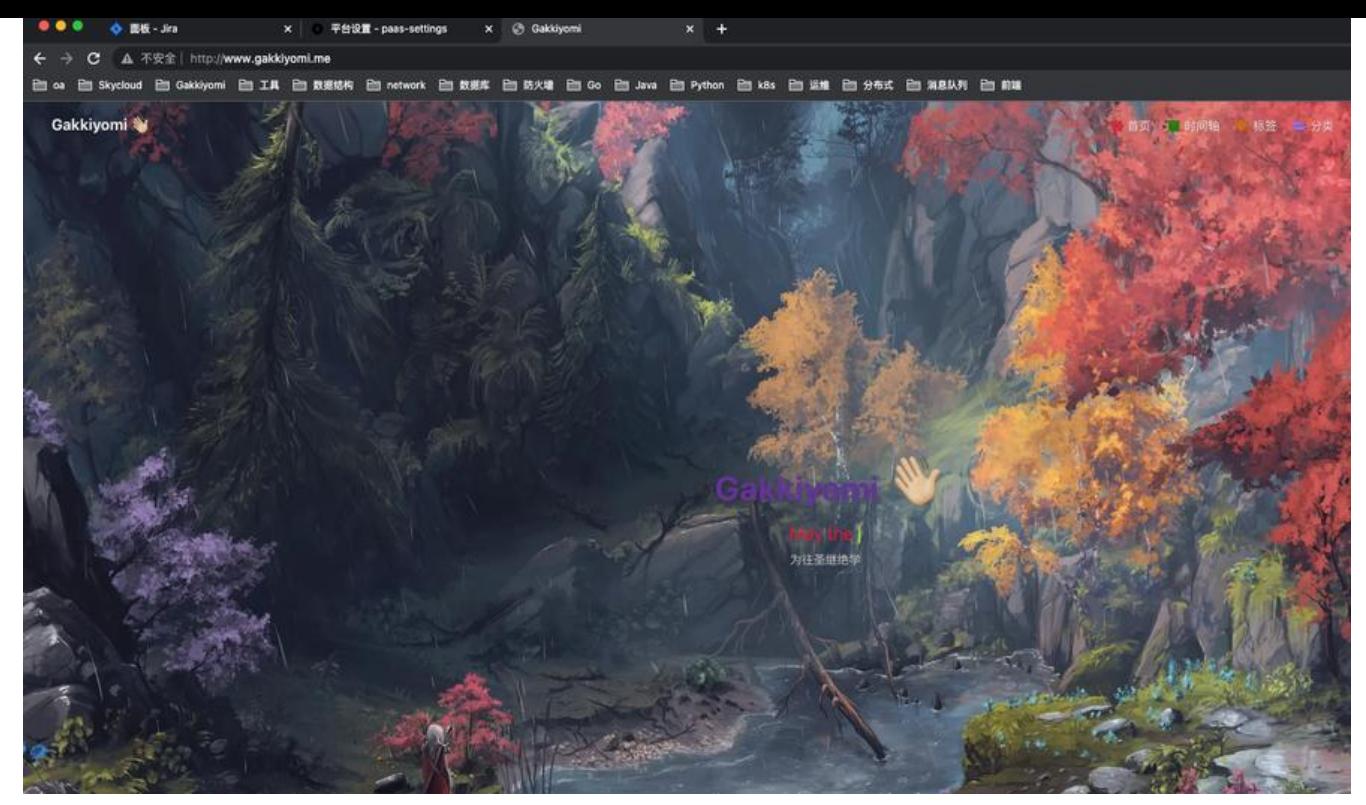

回到实验,我们加回接口ip,这时候通过新增的直连路由就可以实现宿主机访问容器了。

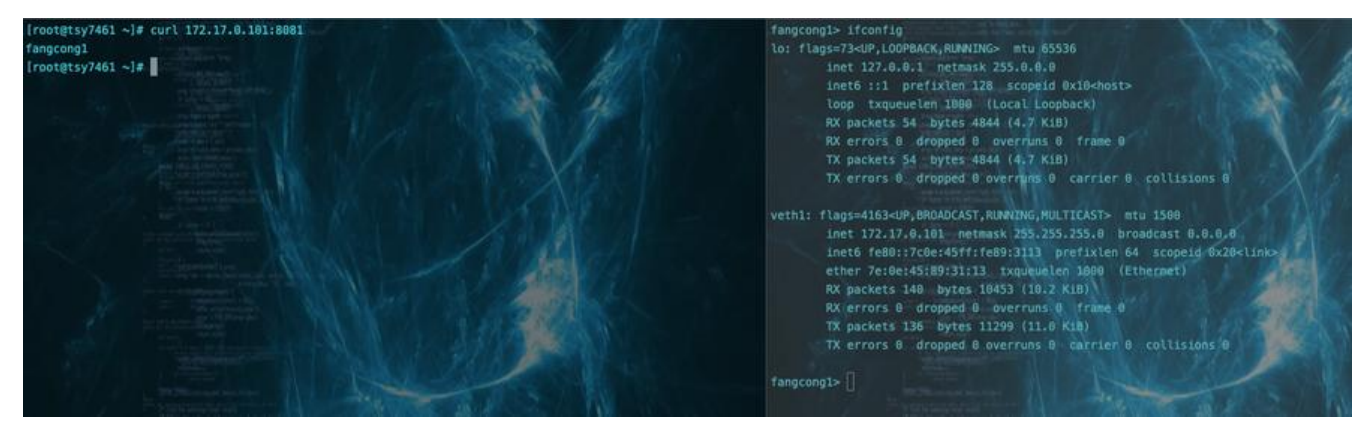

反过来,容器访问宿主机,也可以通过配置容器隔离的路由表来实现,这里我将br0的ip改成了172.17.0 2避免和docker0冲突

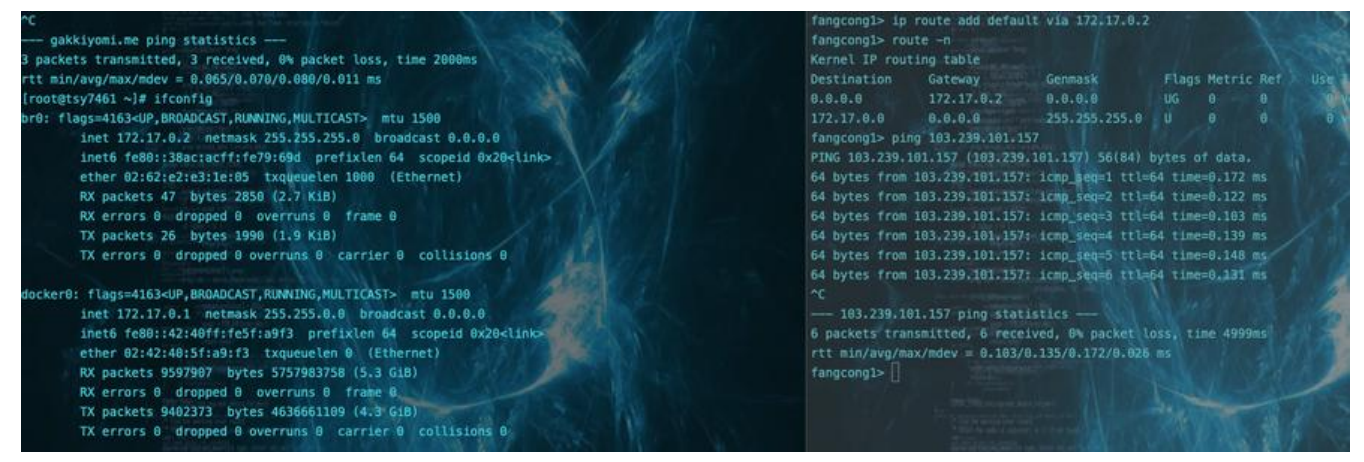

#### 至此,我们通过三层路由表转发实现了容器与宿主机的网络通信

## **容器访问其它主机(外网)**

待续

# **外部访问容器(容器端口映射)**

待续